## **Задание на проверку**

- 1.Напишите ссылку на web-страничку из файла chehov.htm на файл gogol.htm. В качестве текста напишите «Почитать Гоголя».
- 2.Напишите ссылку на web-страничку из файла format.htm на файл index.htm. В качестве текста напишите «На главную страничку».
- 3.Напишите ссылку на web-страничку из файла index.htm на файл format.htm. В качестве текста напишите «Познакомиться с форматом».
- 4.Напишите ссылку на web-страничку из файла index.htm на сайт школы (http://ms45.edu.ru). В качестве текста напишите «На сайт школы».
- 5.Напишите ссылку на web-страничку из файла format.htm на сайт школы (http://ms45.edu.ru). В качестве текста напишите «На сайт школы».
- 6.Напишите ссылку из файла index.htm на изображение photo1.jpg.
- 7.Напишите ссылку из файла gogol.htm на изображение photo2.jpg.
- 8.Напишите ссылку из файла format.htm на изображение photo1.jpg.
- 9.Напишите ссылку из файла index.htm на изображение, расположенное по адресу http://vostrove.ru/base/emblema.gif.
- 10.Напишите ссылку из файла format.htm на изображение, расположенное по адресу http://vostrove.ru/office/info/img/all2.jpg.

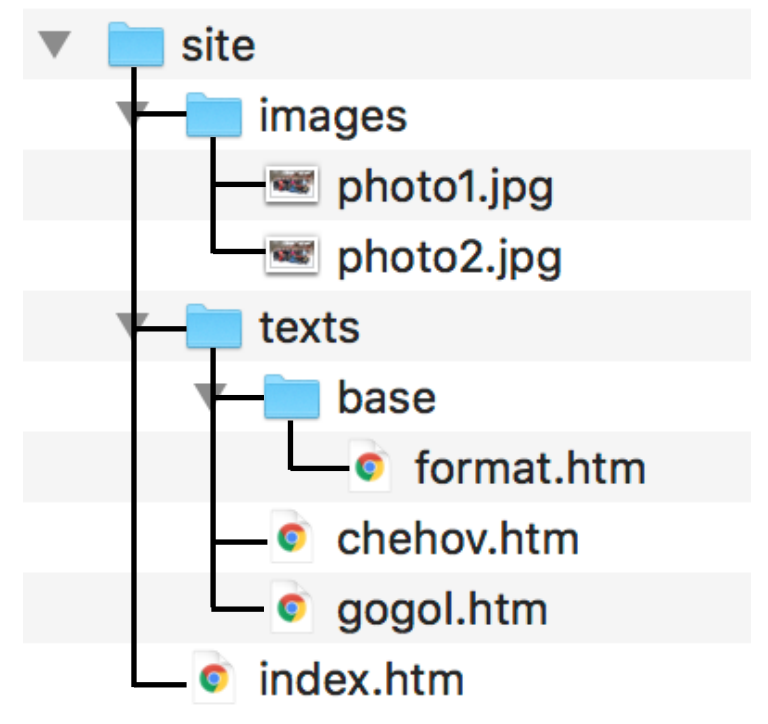